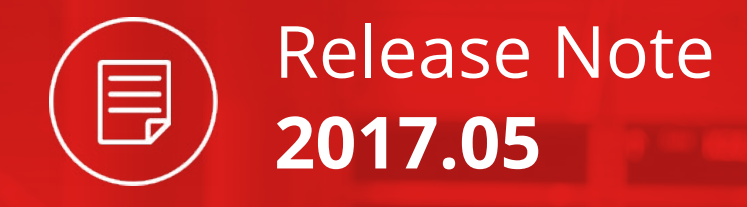

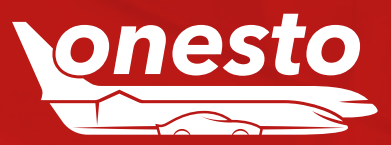

# Content

## **ALLGEMEIN**

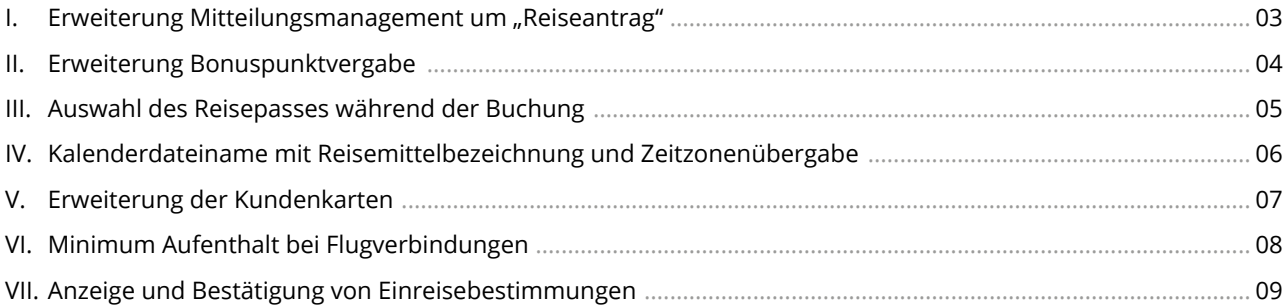

## **FLUG**

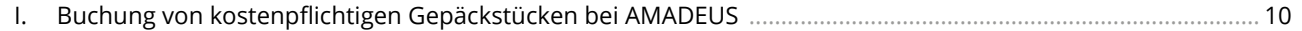

## **MIETWAGEN**

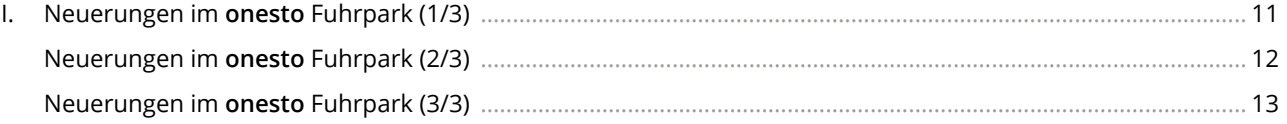

## **HOTEL**

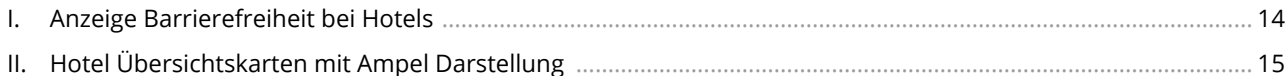

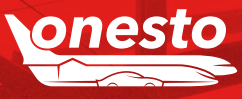

Release Note

2017.05

 $\blacksquare$ 

<span id="page-2-0"></span>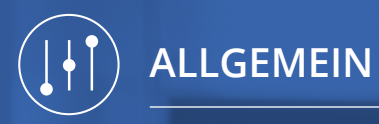

# I. Erweiterung Mitteilungsmanagement um "Reiseantrag"

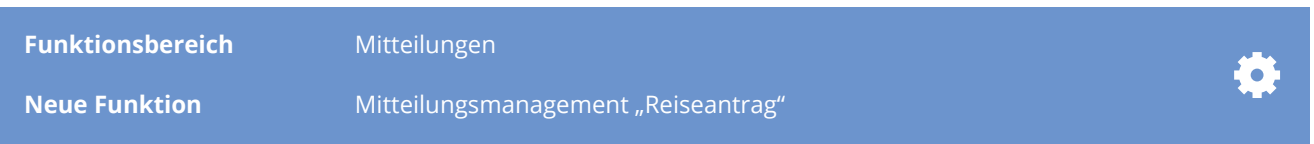

#### **Beschreibung:**

Im Mitteilungsmanagement stehen für die Aktionen "Routingbezogene Meldungen" und "E-Mail Versand" nun auch der Reiseantrag (Version: Reiseantrag mit Formular für sonstige Reisemittel (z.B. Taxi, Dienstwagen, Privatfahrzeug) zur Verfügung.

Somit können Prozesse wie definierte Hinweise oder E-Mails bereits an dieser Stelle an z.B. Reisende versendet werden statt erst zum Zeitpunkt der eigentlichen Buchung.

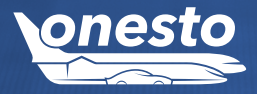

<span id="page-3-0"></span>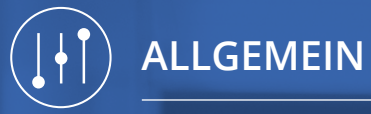

# II. Erweiterung Bonuspunktvergabe

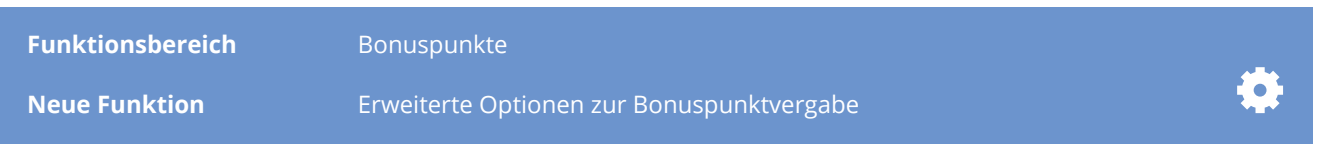

### **Beschreibung:**

Mit der Funktion "onesto Bonus Punkte" haben Sie die Möglichkeit, nach Vorgabe der Reiserichtlinie zu steuern und dem Mitarbeiter für die Nutzung von z.B. definierten Airlines Bonuspunkte gutzuschreiben. Die gesammelten Punkte können dann bei einer späteren Reise für einen Flug z.B. in der Business Class eingesetzt werden.

Die bestehende Funktion wurde dahingehend erweitert, dass nun anstelle der Punktevergabe nach Airlinegruppen, optional die Punkte nach Preisgruppen vergeben werden können. Ausgehend vom günstigsten Preis können somit in 4 individuellen Staffelungen Punkte zum Sammeln an die Reisenden vergeben werden.

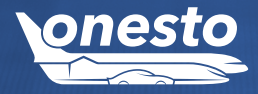

<span id="page-4-0"></span>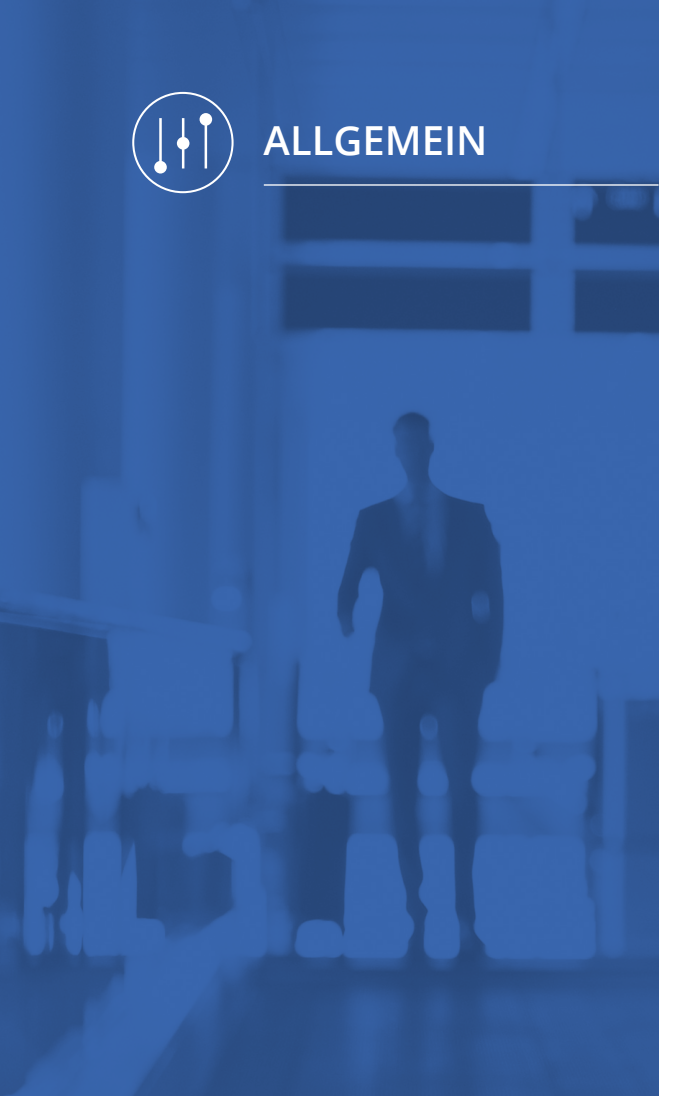

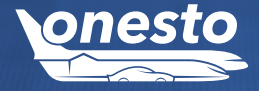

# III. Auswahl des Reisepasses während der Buchung

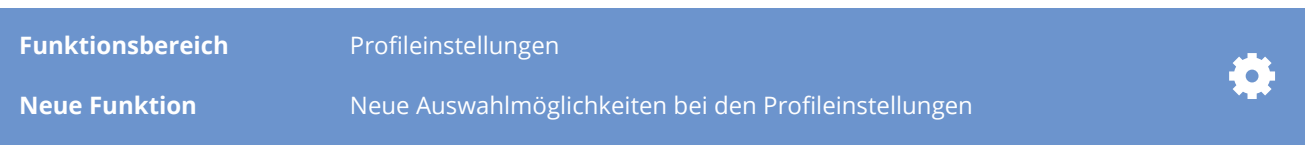

## **Beschreibung:**

**onesto** unterstützt bereits die Speicherung von mehreren Reisepässen im Reisendenprofil. Im Buchungsprozess besteht nun die Möglichkeit den gewünschten Reisepass für die jeweilige Buchung auszuwählen, ein Öffnen des jeweiligen Reisendenprofils ist damit nicht mehr notwendig.

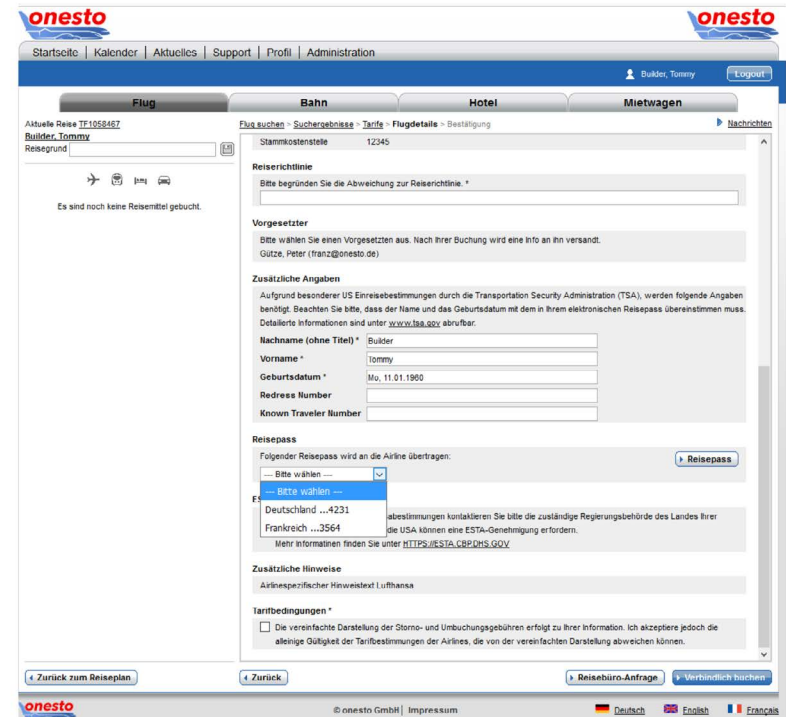

<span id="page-5-0"></span>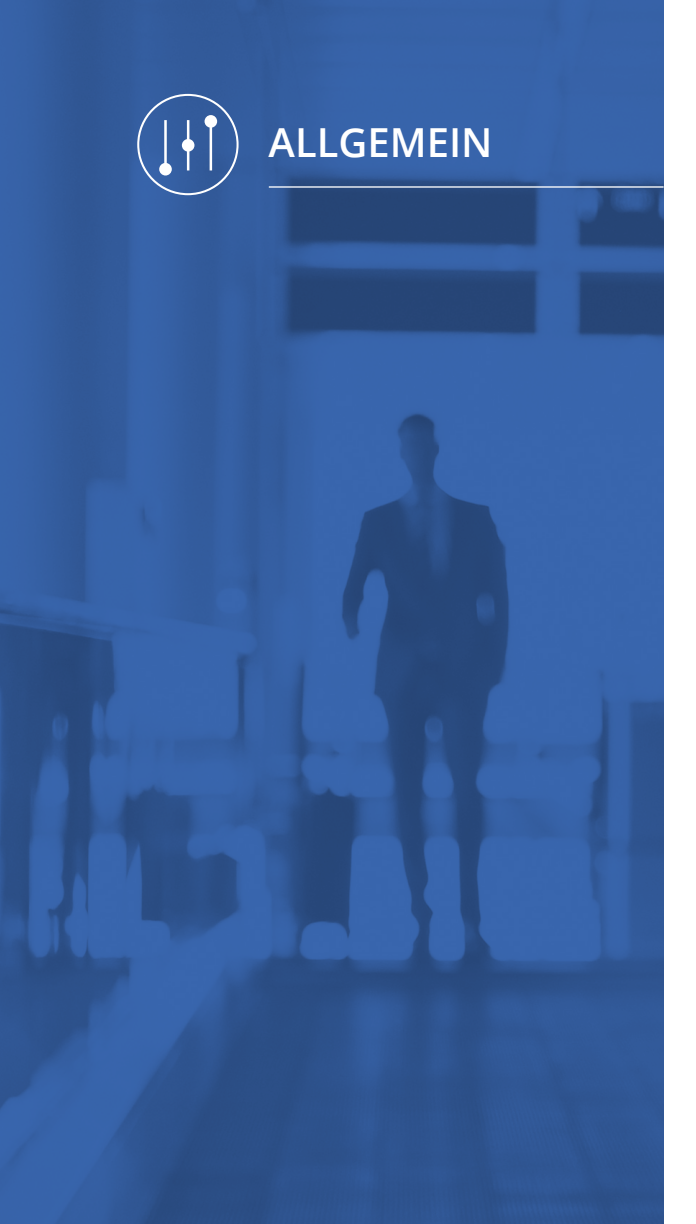

# IV. Kalenderdateiname mit Reisemittelbezeichnung und Zeitzonenübergabe

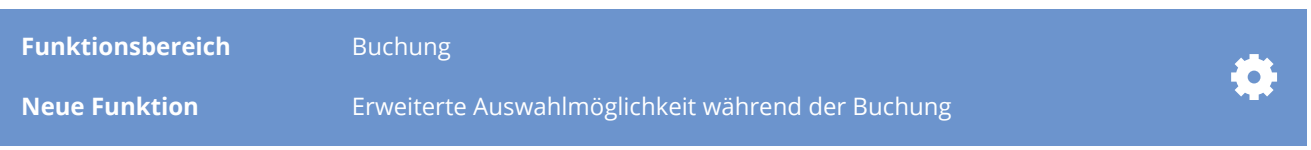

#### **Beschreibung:**

Damit die in der Bestätigungs-E-Mail angehängten Kalenderdateien bei der Buchung mehrerer Reisemittel zu unterscheiden sind, wurden diese jetzt nach dem gebuchten Reisemittel benannt.

Beispiel:

 $\frac{1}{2}$ 

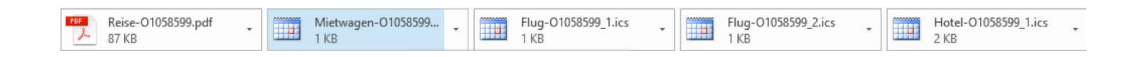

Es wird das Reisemittel benannt (Bsp. Flug), dann die Vorgangsnummer und die Laufnummer (\_1) für den ersten gebuchten Flug, (\_2) für den zweiten usw.

Zusätzlich wird mit der neuen Release automatisch die jeweilige Zeitzone übermittelt. Damit ist gewährleistet, dass im Kalender (Laptop oder Mobile Device) jeweils eine korrekte Darstellung der Zeiten in den verschiedenen Zeitzonen erfolgt:

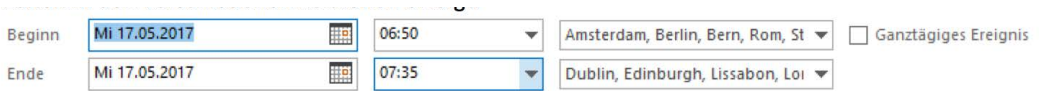

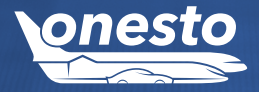

<span id="page-6-0"></span>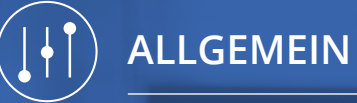

## V. Erweiterung der Kundenkarten

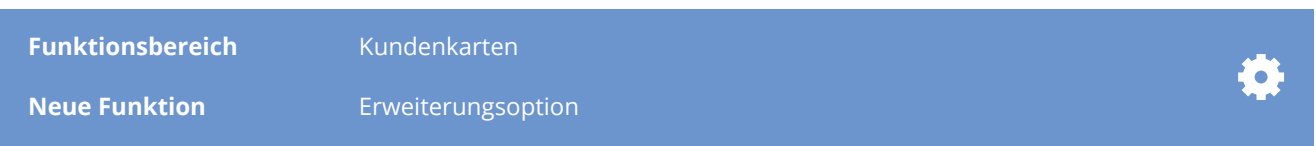

#### **Beschreibung:**

Im Bereich der Kundenkarten haben Sie die Möglichkeit, Membership Karten für diverse Fluggesellschaften zu hinterlegen. Zudem ist es möglich, hier eine Bahncard, eine Kreditkarte, Hotel- und Mietwagenkundenkarten und Ihren Reisepass bzw. Personalausweis für Auslandsreisen zu speichern.

Für den Bereich Bahn haben wir nun auch die SBB – Bahn Card für offline Bestellungen aufgenommen. Außerdem können nun auch vorläufige Bahncards abgespeichert werden. Dazu wird nur der jeweilige Typ der Bahncard mit dem entsprechenden Gültigkeitsdatum abgespeichert. Diese Karte wird dann im Buchungsprozess automatisch verwendet.

Im Hotelbereich sind die Karten für "Grange" und "Trustel Club" mit aufgenommen worden. Die hinterlegten Karten können bei offline Bestellungen berücksichtigt werden.

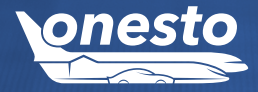

<span id="page-7-0"></span>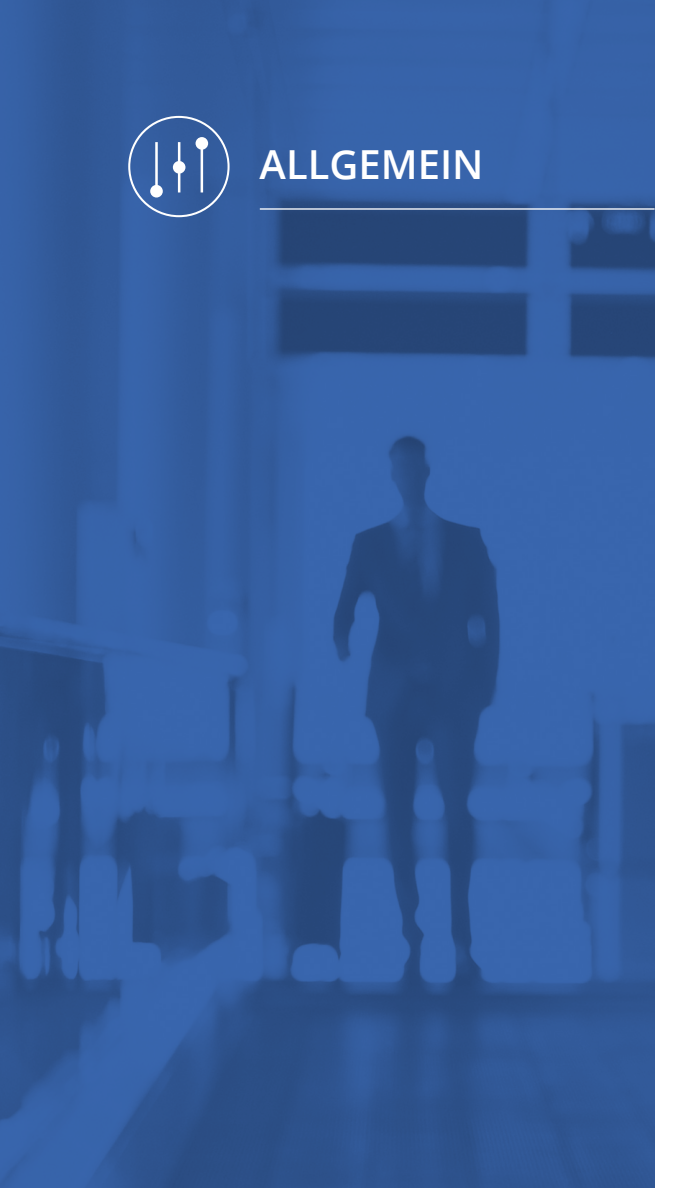

# VI. Minimum Aufenthalt bei Flugverbindungen

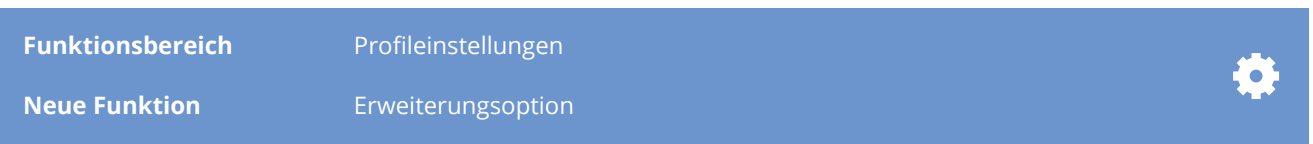

## **Beschreibung:**

Die Flugsuche ermöglicht nun auch die Berücksichtigung eines Minimumaufenthaltes bei Umsteigeverbindungen.

Damit wird sichergestellt, dass eine festgelegte Umsteigezeit nicht unterschritten wird und dem Nutzer damit keine Verbindungen angeboten werden, bei denen die Umsteigezeit nicht ausreicht.

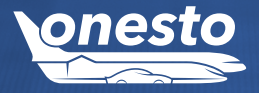

<span id="page-8-0"></span>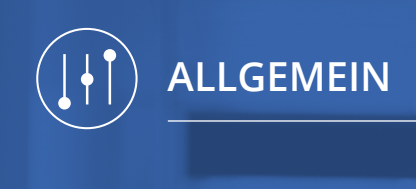

## VII. Anzeige und Bestätigung von Einreisebestimmungen

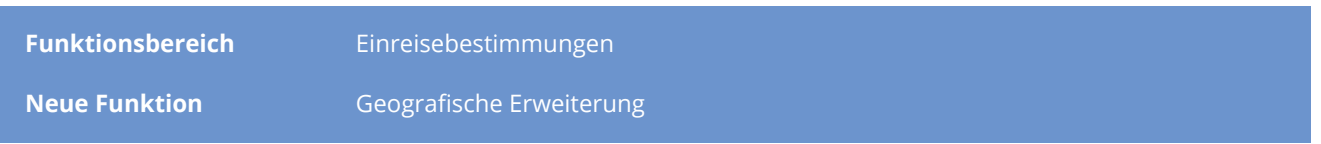

### **Beschreibung:**

Die bereits bestehende Funktion zur Anzeige der Einreisebestimmungen bei USA Reisen wurde um ein weiteres Land erweitert. Es werden nun auch Einreisebestimmungen bei Buchungen nach Kanada angezeigt. Diese müssen durch den Buchenden im Buchungsverlauf bestätigt werden.

Die Aktivierung dieser Funktion wird mit dem Release automatisch auf allen Systemen vorgenommen.

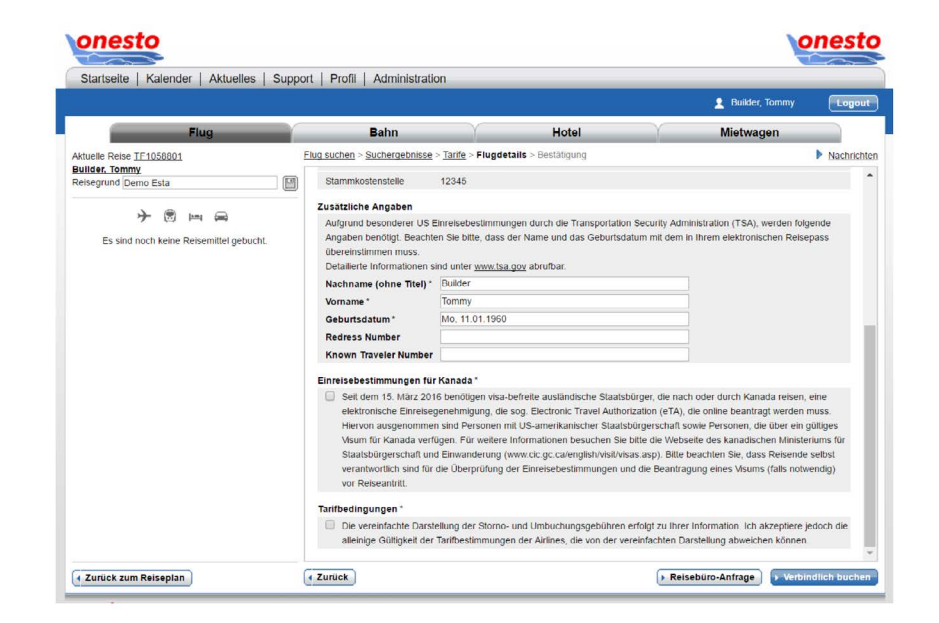

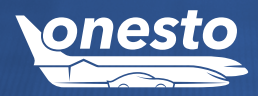

# I. Buchung von kostenpflichtigen Gepäckstücken bei AMADEUS

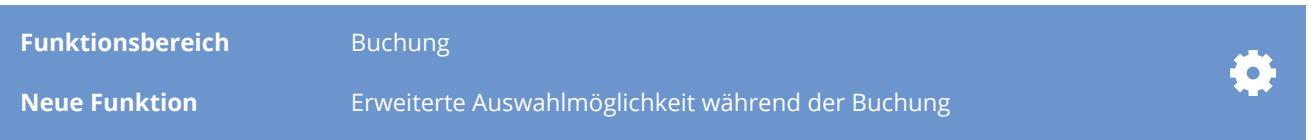

### **Beschreibung:**

**onesto** ermöglicht nun auch die Buchung von kostenpflichtigen Gepäckstücken bei AMADEUS Buchungen.

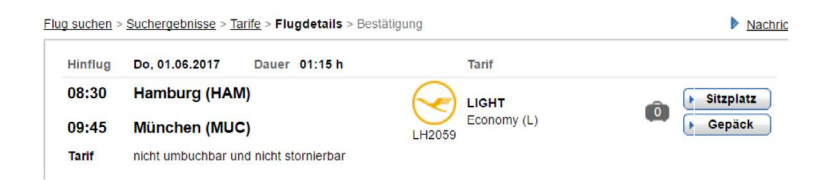

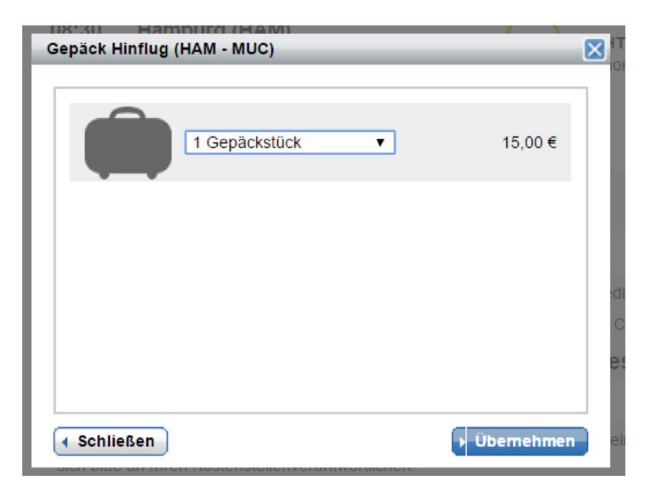

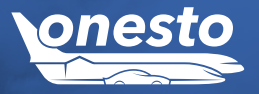

<span id="page-9-0"></span>**FLUG** 

<span id="page-10-0"></span>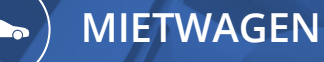

II. Neuerungen im onesto Fuhrpark (1/3)

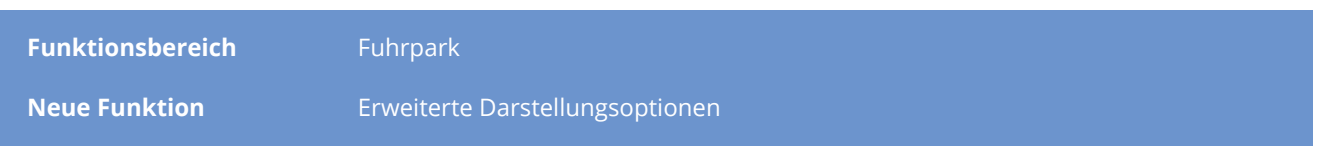

#### **Beschreibung:**

Der onesto Fuhrpark bietet die Möglichkeit Firmenfahrzeuge zu verwalten und die Ausgabe über eigene "Stationen" zu steuern. Die Buchung erfolgt analog einer Mietwagen Buchung und bietet dem Fuhrparkverwalter eine volle Transparenz der eigenen Fahrzeuge und deren Auslastung.

Folgende Neuerungen kommen mit der Release zum Fuhrpark hinzu:

Um bei einer Mietwagen Abfrage ausschließlich Fuhrpark Fahrzeuge darzustellen gibt es die Möglichkeit die Abfrage über den Fuhrpark als Anbieter vorzubelegen:

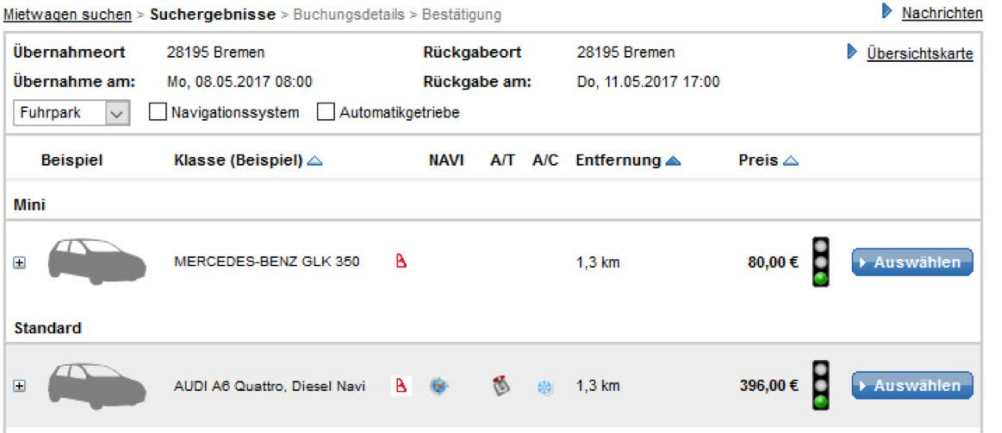

Die Erweiterung dieser ID ermöglicht es, bei Abfrage Mietwagen und entsprechende Verfügbarkeit, diverse Kategorien ausschließlich Fuhrpark Fahrzeugen anzubieten.

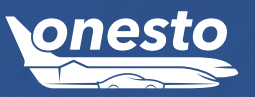

<span id="page-11-0"></span>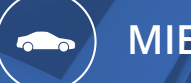

**MIETWAGEN**

# I. Neuerungen im onesto Fuhrpark (2/3)

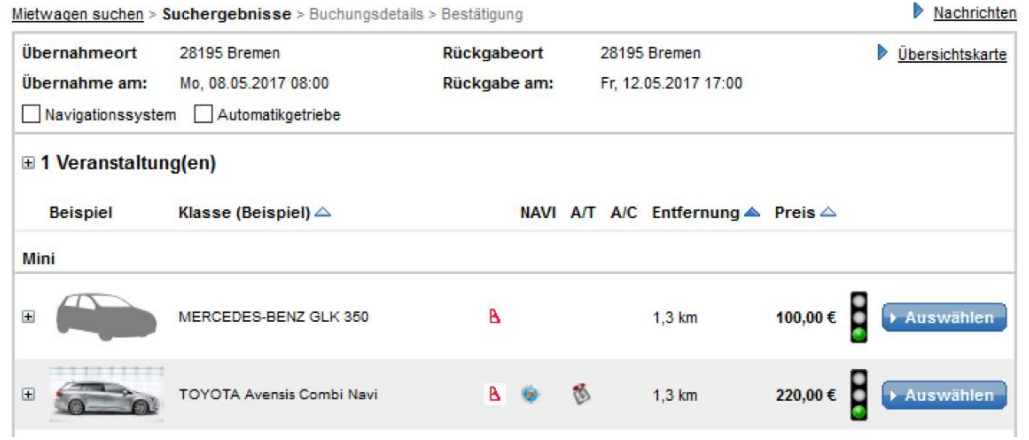

Wenn lediglich nur noch definierte Kategorien vorhanden sind, können dem Buchenden zum Fuhrpark automatisch weitere Fahrzeuge der hinterlegten Mietwagenprovider angeboten werden.

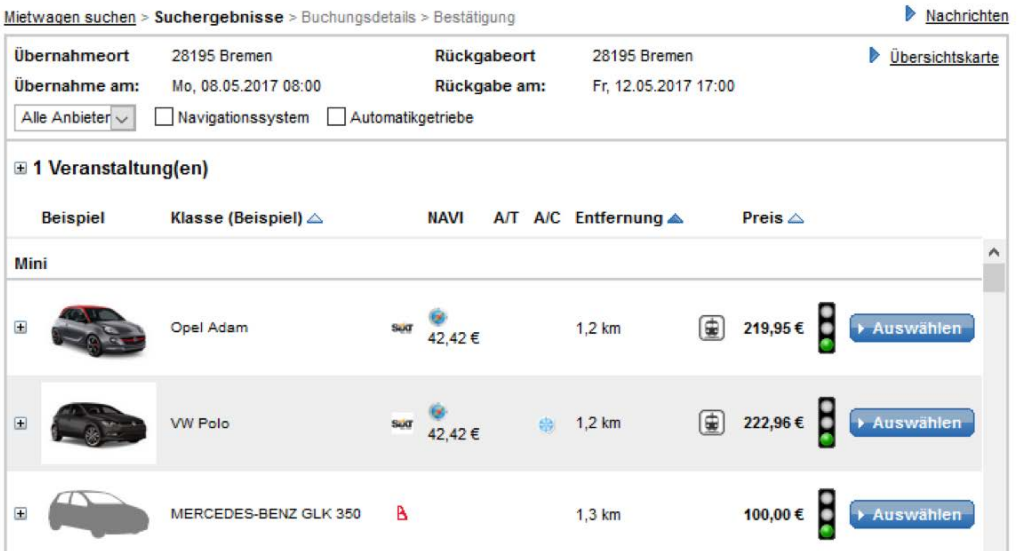

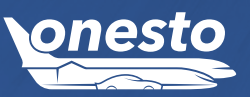

<span id="page-12-0"></span>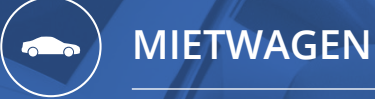

## I. Neuerungen im onesto Fuhrpark (3/3)

Die Funktion unterstützt den Fuhrpark Administrator zur Vermeidung von Buchungen der Kategorien Transporter etc., wenn der Buchende diese nicht braucht oder alternativ kleinere Fahrzeuge benötigt werden.

Zudem wurde die Möglichkeit, Fahrzeuge für einen bestimmten Zeitraum, z.B. für eine Inspektion etc. zu blockieren, erweitert. Bei Bedarf können weiter Blockierungen aufgelistet werden.

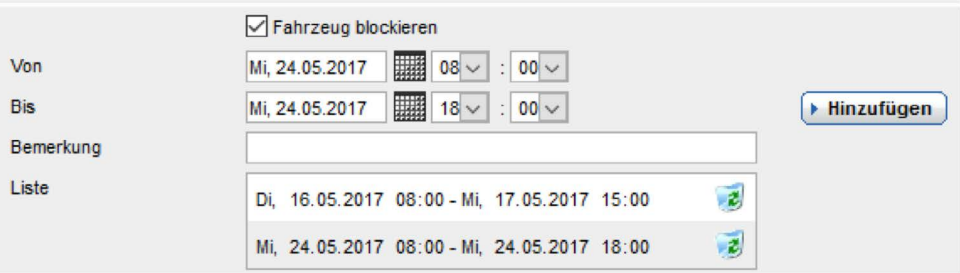

Für Fragen zum Fuhrpark oder zur neuen Funktion, wenden Sie sich bitte an ihren onesto Ansprechpartner.

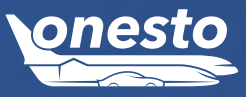

## I. Anzeige Barrierefreiheit bei Hotels

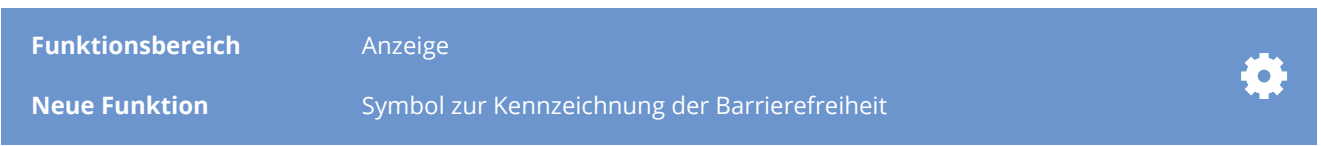

#### **Beschreibung:**

Um Gästen, die eingeschränkt in ihrer Beweglichkeit sind, die Buchung von Hotels zu erleichtern, werden entsprechende Hotels nun mit einem Symbol gekennzeichnet.

Hotels werden dann mit einem solchen Symbol genkennzeichnet, wenn sie über Einrichtungen verfügen, die die Barrierefreiheit erhöhen. Das können z.B. besonders gestaltete Zimmer oder entsprechende Zugänge zum Hotel sein. Details zu diesen Einrichtungen erhalten sie direkt beim jeweiligen Hotel.

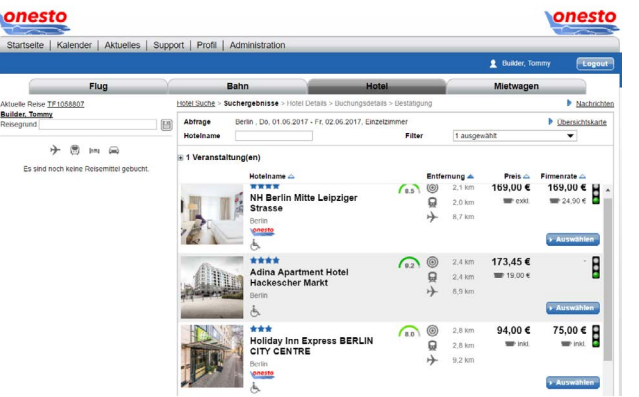

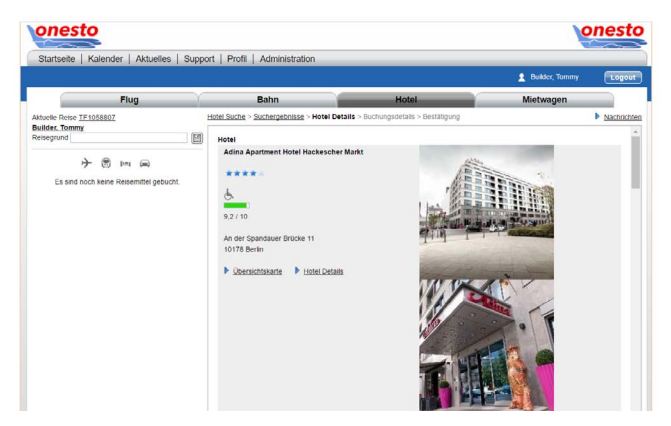

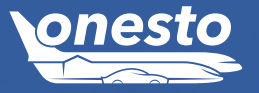

**HOTEL**

<span id="page-13-0"></span> $\bullet$ 

**HOTEL**

<span id="page-14-0"></span> $\bullet$ 

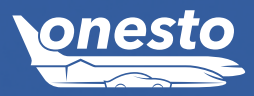

# II. Hotel Übersichtskarten mit Ampel Darstellung

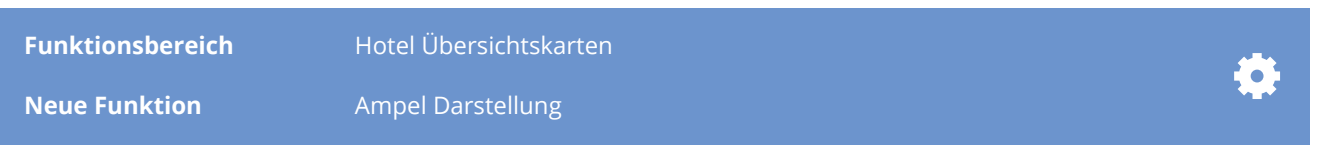

## **Beschreibung:**

In onesto haben Sie die Möglichkeit Ihre Travel Policy unterschiedlich zu definieren:

- In erster Linie erfolgt die Sortierung nach Preis, hier definieren Sie die Preise, ab wann eine Ampel gelb oder rot wird.
- Definierten Hotels können Sie eine feste Ampelfarbe zuweisen
- Die Ampelfarbe kann auch nach Kategorien definiert werden

Je nach Definition erscheint Ihre Travel Policy (Ampelfarbe) in der onesto Suchergebnisliste und nun neu auch in der Übersichtskarte aller Hotels.

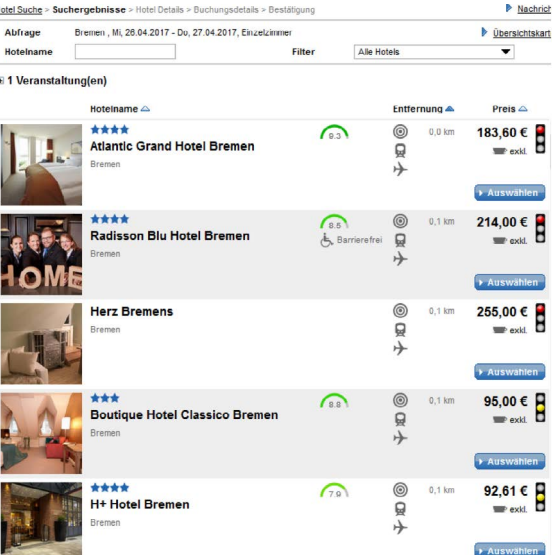

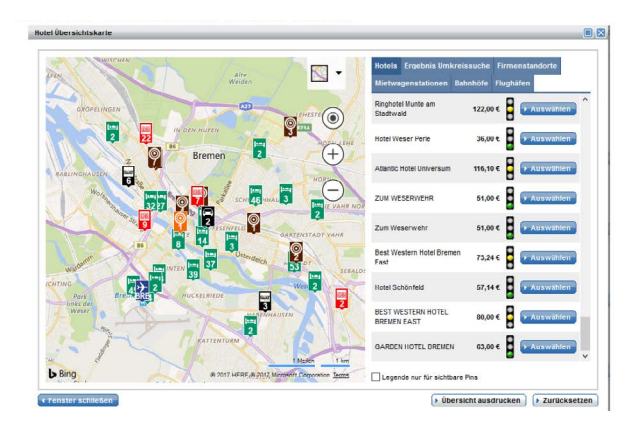